## **General information**

This article describes the steps required to upgrade an older version of the Web Desktop to a Webdesk 4.x.

```
WARNUNG
Older Webdesk versions than version 3.8 need first an update to latest 3.8.x, before a seamless
update to 4.x is possible!
```

## ΝΟΤΙΖ

Webdesk is available in a 32-bit or 64-bit version.

## Steps in detail

- Quit the Webdesk server service in the Windows services
- WebClient

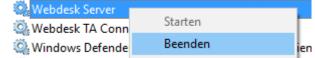

- Double-click the file setup-xxx-xxbit.exe
- Choose your language

| Installer La | inguage                   | ×      |
|--------------|---------------------------|--------|
| <b>B</b>     | Please select a language. |        |
|              | German / Deutsch          | ~      |
|              | ОК                        | Cancel |

• Welcome screen appears, Next

| 🐠 Installation von Webdesk          | 4.0.0-RC8-SNAPSHOT                                                                                                    | _                                                                                                    |           | ×    |
|-------------------------------------|----------------------------------------------------------------------------------------------------|----------------------------------------------------------------------------------------------------|-----------|------|
| <b>WORKTOW</b><br>working solutions | Willkommen beim<br>Assistenten für W<br>Dieser Assistent wird Sie dur<br>4.0.0-RC8-SNAPSHOT beglei<br>Es wird empfohlen, vor der In<br>Programme zu schließen, dar<br>ohne Neustart ersetzt werde<br>Klicken Sie auf Weiter, um fo | vebdesk<br>ch die Installation v<br>iten.<br>nstallation alle and<br>nit bestimmte Syste<br>en können. | von Webde |      |
|                                     |                                                                                                    | Weiter >                                                                                               | Abbred    | :hen |
| Installations-Variante: Upd         | ate (Webdesk is allready in                                                                                                    | stalled) is chec                                                                                       | ked, nex  | it   |

| Installation von Webdesk 4.0.0-RC8-SNAPSHOT                                                        | _     |      | ×           |
|----------------------------------------------------------------------------------------------------|-------|------|-------------|
| W Installation von Webdesk 4.0.0 Keb-SNAFSHOT                                                      |       |      | $\sim$      |
| Verschiedene Installationsvarianten stehen zu Verfügung                                            |       |      | 3 3 3       |
| Wählen Sie, ob Sie Webdesk standalone oder in einen<br>bestehenden Web-Server installieren wollen. |       |      | <u>t-</u> 1 |
|                                                                                                    |       |      |             |
| Installations-Variante                                                                             |       |      |             |
| Installations-variance                                                                             |       |      |             |
| Standalone-Installation                                                                            |       |      |             |
| Kontext-Pfad der Anwendung webdesk3                                                                |       |      |             |
| Webdesk3                                                                                           |       |      |             |
| <ul> <li>Aktualisieren (Webdesk ist bereits installiert)</li> </ul>                                |       |      |             |
|                                                                                                    |       |      |             |
|                                                                                                    |       |      |             |
| Big Package, Version: 4.0.0-RC8-SNAPSHOT, Build: 77143                                             |       |      |             |
|                                                                                                    |       |      |             |
| Workflow Install System                                                                            |       |      |             |
|                                                                                                    | ter > | Abb  | rechen      |
| < Zuruck Wei                                                                                       |       | ADDI | echen       |

• the Update gets done

٠

| Wird installiert                                                   |          |      | 5 3 |
|--------------------------------------------------------------------|----------|------|-----|
| Bitte warten Sie, während Webdesk 4.0.0-RC8-5<br>installiert wird. | SNAPSHOT | 2    | -   |
| Wird entpackt: ojdbc6.jar                                          |          |      |     |
| Wird entpackt: commons-collections.jar 100°                        |          |      | •   |
| Wird entpackt: commons-configuration.jar 100                       |          |      |     |
| Wird entpackt: commons-digester.jar 100%                           |          |      |     |
| Wird entpackt: commons-lang.jar 100%                               |          |      |     |
| Wird entpackt: commons-logging.jar 100%                            |          |      |     |
| Wird entpackt: db2java.jar 100%                                    |          |      |     |
| Wird entpackt: db2jcc.jar 100%                                     |          |      |     |
| Wird entpackt: hsqldb.jar 100%                                     |          |      |     |
| Wird entpackt: mysql-connector-java.jar 100                        | )%       |      |     |
| Wird entpackt: ojdbc6.jar                                          |          |      | ۷   |
| - Julian                                                           |          |      |     |
| orkflow Install System                                             |          |      | -   |
|                                                                    |          | <br> |     |

## •

Installation completed successfully! "Start Webdesk" und "Start Web-Browser for Webdesk" are checked, next

| Installation von Webdesk 4.0.0-RC8-SNAPSHOT                                                                          | _        |           | ×    |
|----------------------------------------------------------------------------------------------------|----------|-----------|------|
| Installation erfolgreich abgeschlossen!                                                                              |          |           |      |
| Beim Start des Webdesk werden verschiedene Aktionen<br>gestartet. Wählen sie gegebenfalls weitere Aktionen aus.      |          | 1         |      |
| Recordiauna                                                                                                    |          |           |      |
| Beendigung<br>Starte Webdesk Server                                                                                  |          |           |      |
| Starte webdesk server                                                                                                |          |           |      |
| Starte Web-Browser für Webdesk                                                                                       |          |           |      |
| Installiere TA-Connector                                                                                             |          |           |      |
|                                                                                                    |          |           |      |
|                                                                                                    |          |           |      |
| Gratulation! Alles wurde erfolgreich installiert. Bitte um Geduld wenn S<br>starten, dies könnte einige Zeit dauern. | ie den S | Gerver nu | ın   |
| Workflow Install System                                                                                              |          |           |      |
| < Zurück Weiter                                                                                                    | >        | Abbre     | chen |

• Complete the installation with Finish

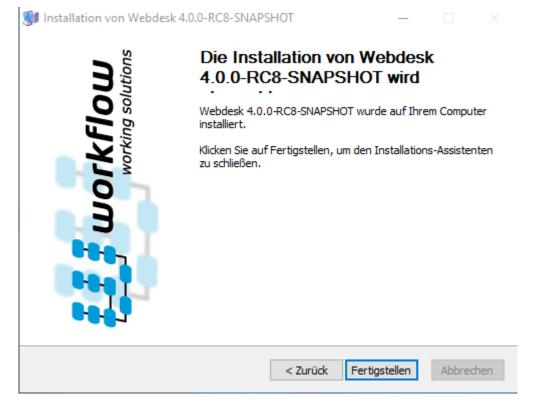

• At the same time, the web browser opens a window with the Webdesk in it